## Cambios para pagos por PSE<br>PASO A PASO

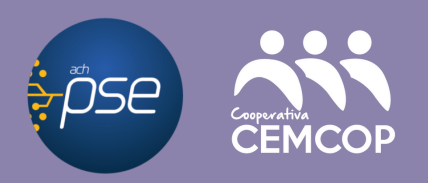

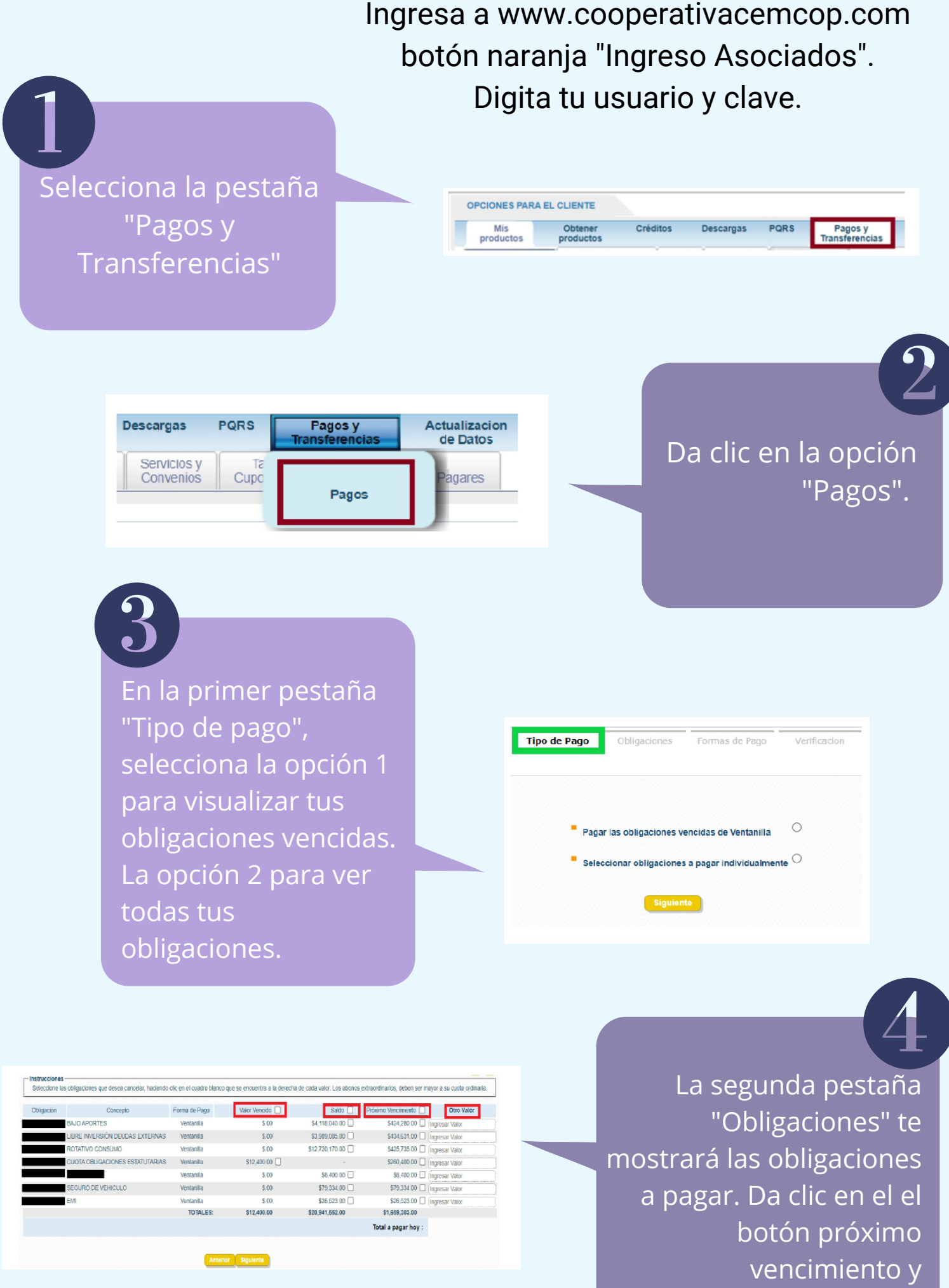

seleccionará los valores

## del mes. En "Otro valor" puedes hacer pagos adicionales.

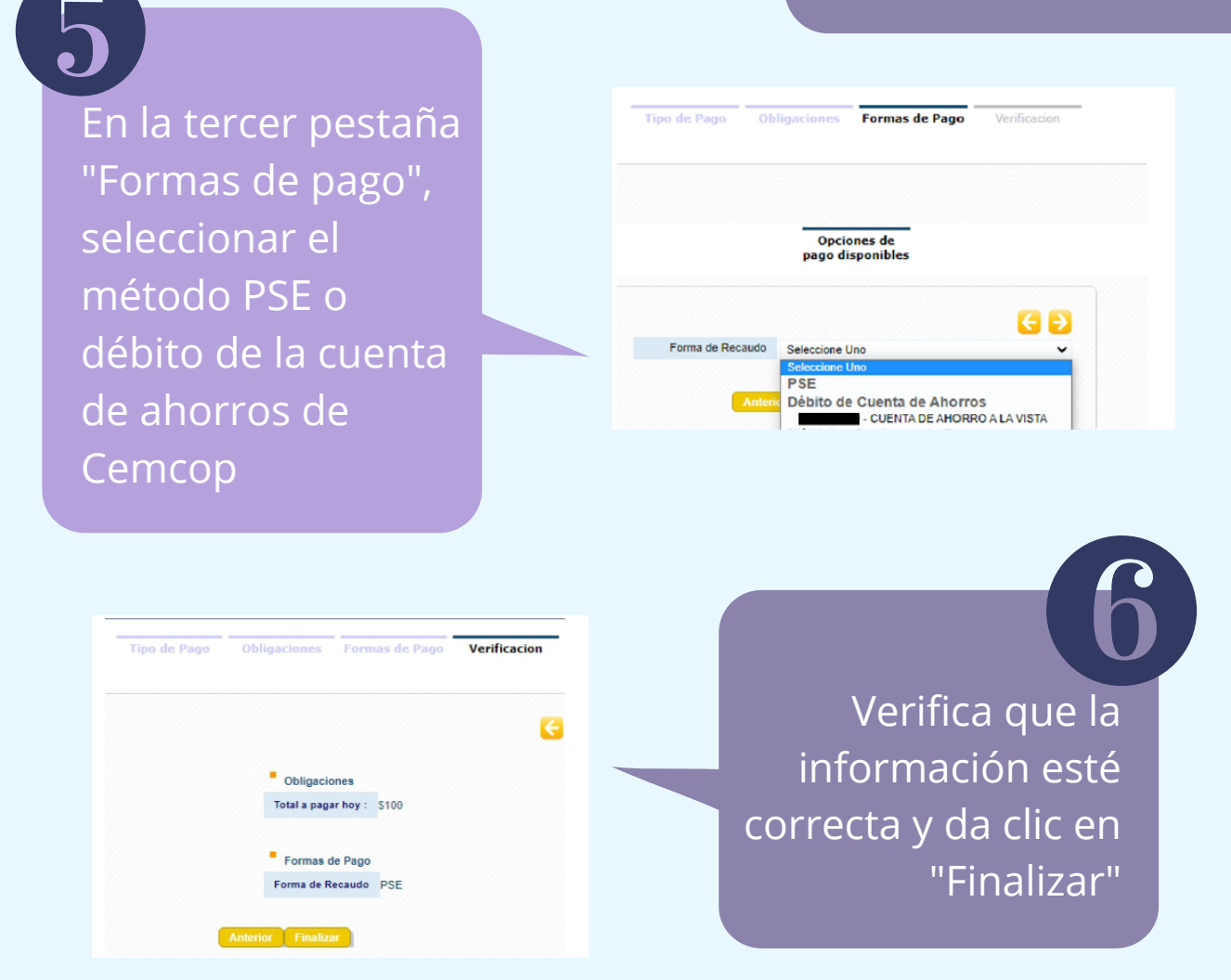

**Yomar Alfonso Sánchez coordinadortesoreria@cemcop.net 6024890582 Ext. 6921**

**Y listo, si escogiste la opción PSE, de aquí te enlazará.**

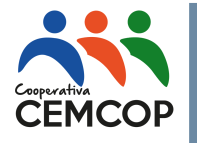

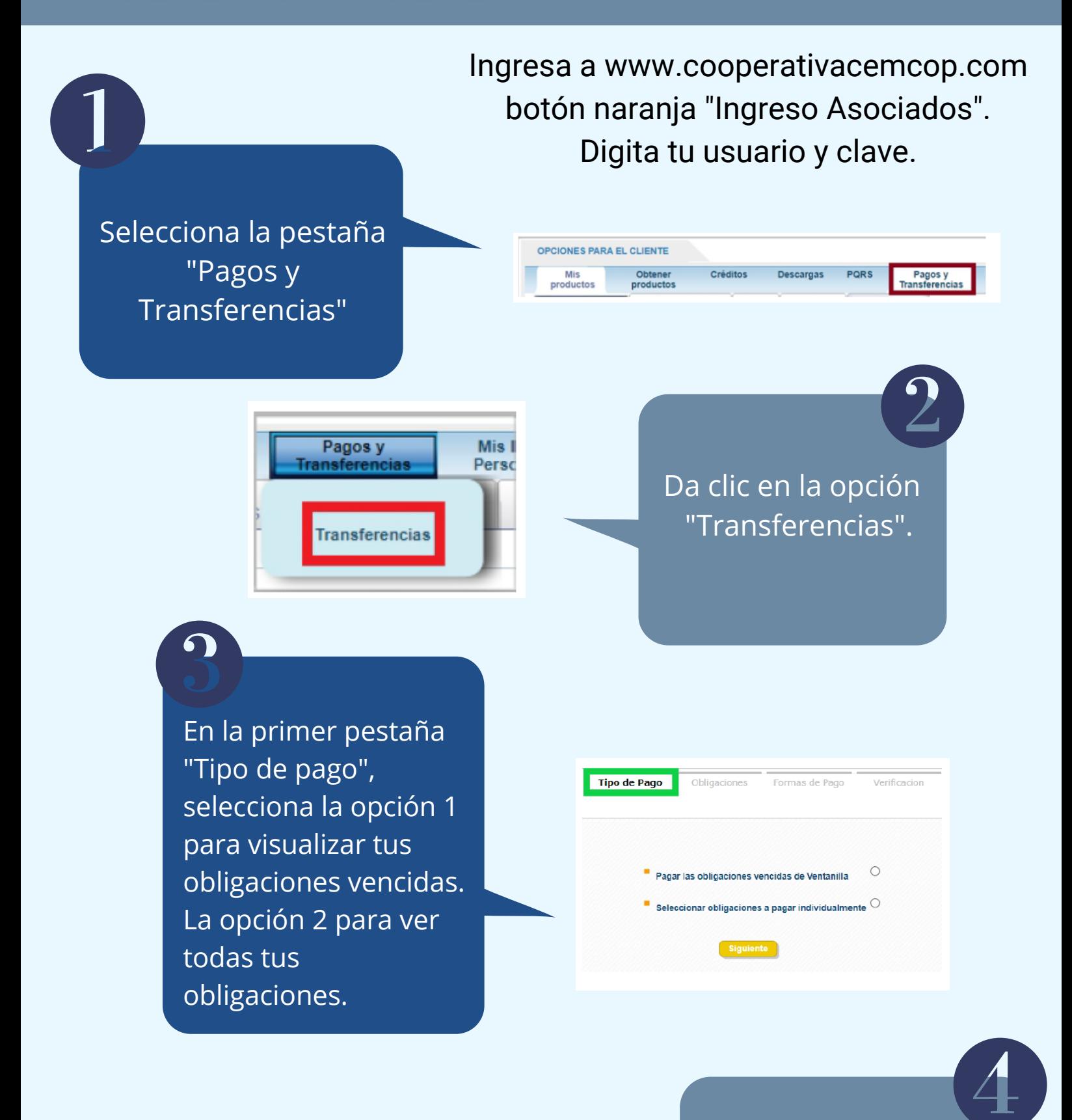

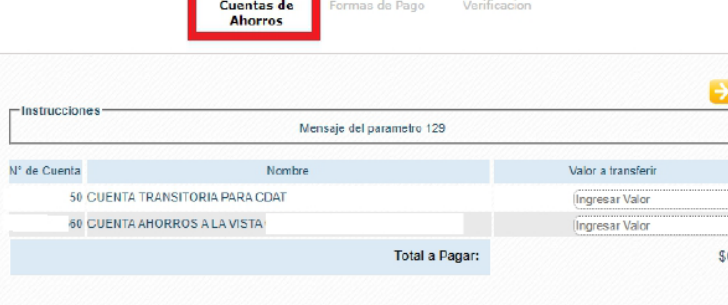

## Cambios para Transferencias a tu cuenta de CEMCOP **PASO A PASO**

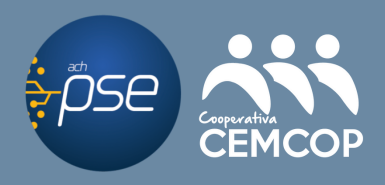

En la pestaña "Cuentas de ahorro", seleccionar la cuenta y digitar el valor por el cual se va a realizar el depósito..

**Y listo, si escogiste la opción PSE, de aquí te enlazará.**

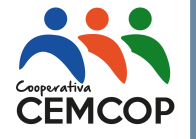

**Yomar Alfonso Sánchez coordinadortesoreria@cemcop.net 6024890582 Ext. 6921**

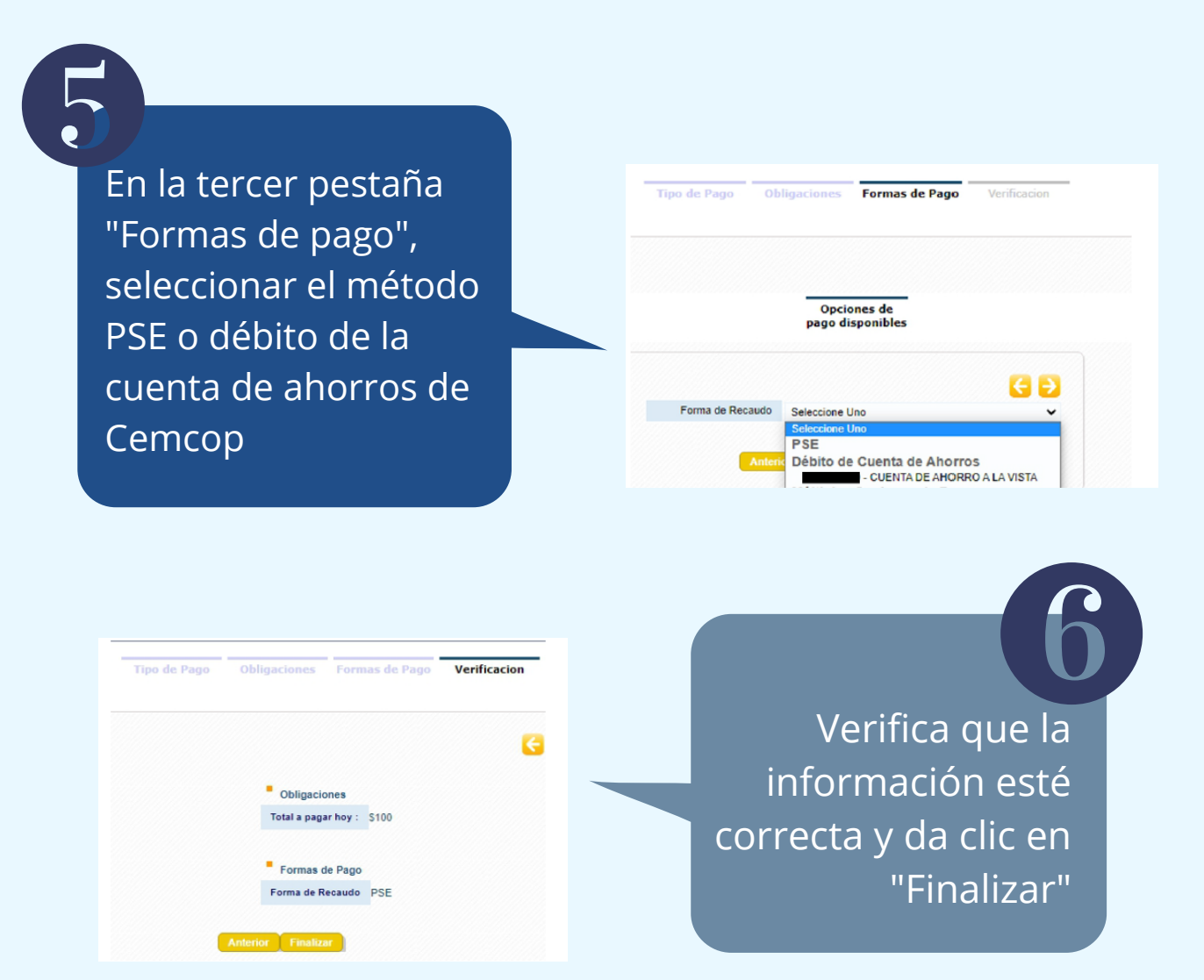